## **ClubRunner**

[Help Articles](https://www.clubrunnersupport.com/kb) > [Club Help](https://www.clubrunnersupport.com/kb/club-help) > [Club - Administration Guide](https://www.clubrunnersupport.com/kb/club-administration-guide) > [Contacts](https://www.clubrunnersupport.com/kb/contacts) > [How do I create a](https://www.clubrunnersupport.com/kb/articles/how-do-i-create-a-new-custom-contact-group) [new custom contact group?](https://www.clubrunnersupport.com/kb/articles/how-do-i-create-a-new-custom-contact-group)

How do I create a new custom contact group?

Michael C. - 2022-02-11 - [Contacts](https://www.clubrunnersupport.com/kb/contacts)

 With custom groups, you can organize non-member contacts in ways that are most effective for your specific needs. For example, your club may wish to have a contact group that includes all your local municipal politicians and another group for your charity partners. Follow the steps below to create a new custom contact group.

1. Log in to your website and access the member area. Next, click on the **Contacts** tab.

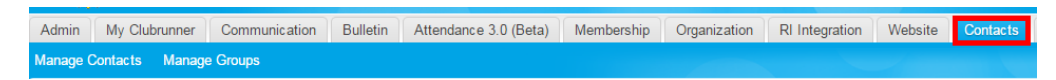

2. Then click on the **Manage Groups** link.

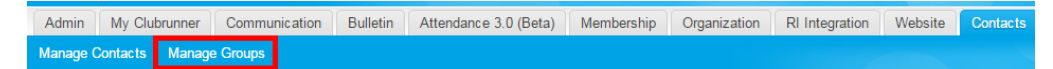

3. You are now on the **Groups** page, where you may view and edit existing groups, or add a new group.

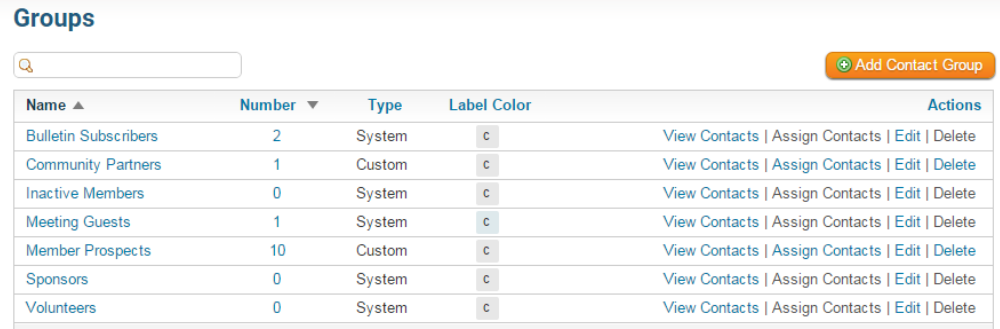

4. To create a new contact group, click on the **Add Contact Group** button on the right side of your screen.

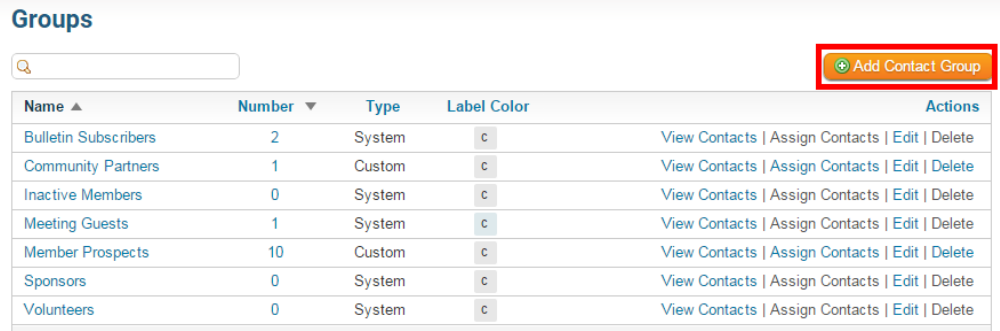

5. You are now on the **Add Group** page. Enter a short descriptive title for the new contact group in the **Group Name** field. This field is mandatory.

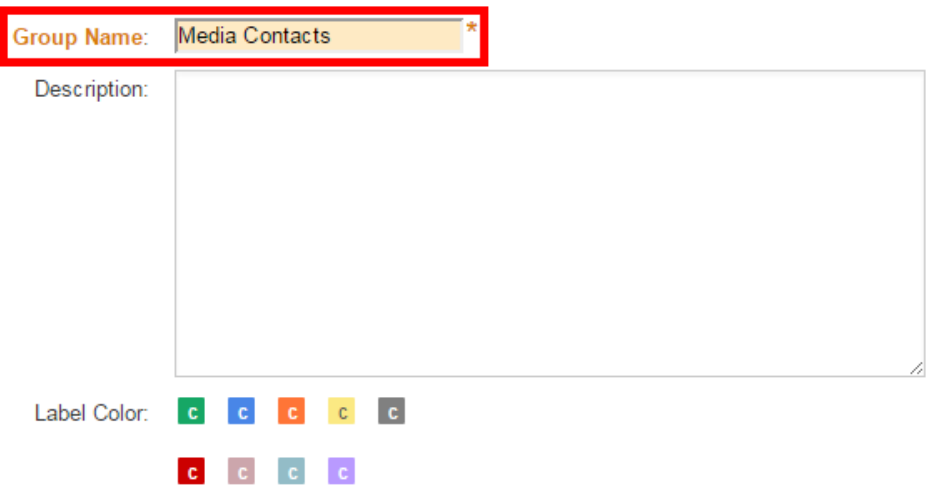

6. You have the option to enter a longer description of the group in the **Description** field.

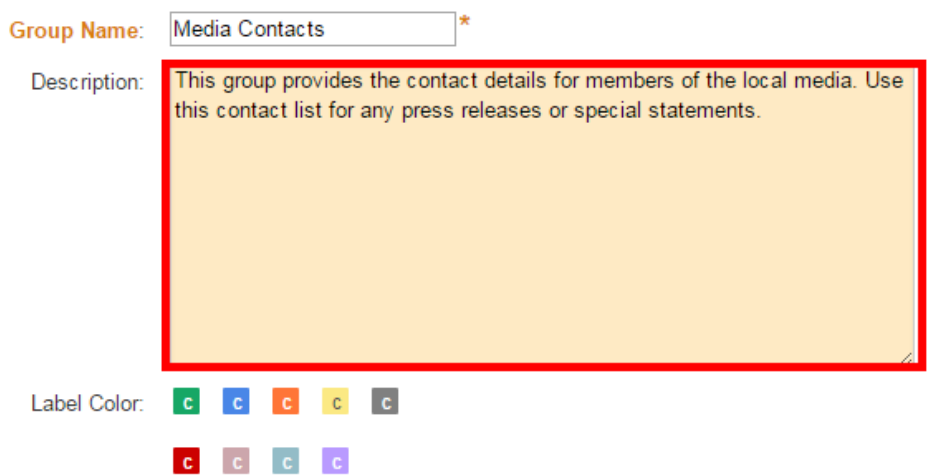

7. Next, you may select a **Label Color** for the group. This is used to color-code the contact lists, making it easier to immediately identify members of a given group. Simply click on the color you wish to assign to the group.

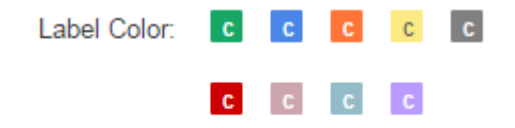

8. Now, click **Save.** You are then returned to the Groups page, where you will see your new group listed.

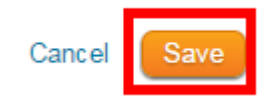

Related Content

- [How do I add a contact to a contact group?](https://www.clubrunnersupport.com/kb/articles/how-do-i-add-a-contact-to-a-contact-group)
- [Contacts module guide](https://www.clubrunnersupport.com/kb/articles/contacts-module-guide)
- [Can I add non-members as friends of the club?](https://www.clubrunnersupport.com/kb/articles/can-i-add-non-members-as-friends-of-the-club)